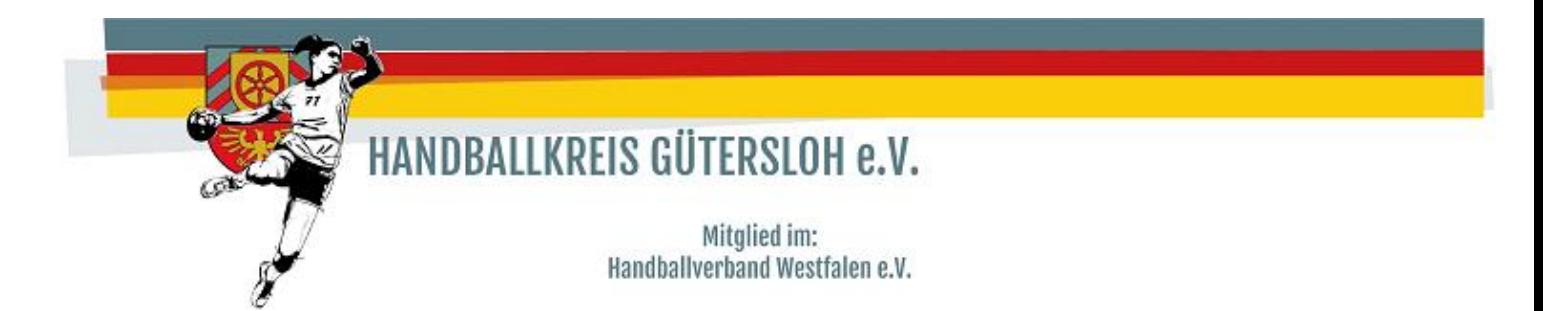

**1. Aufruf und Anmeldung in mein4all**

<https://meinh4a.handball4all.de/index.php>

**Wichtig: Es funktioniert nur mit der Vereinskennung bei Benutzername!**

## Bereits registrierte Benutzer können sich hier anmelden

Sie haben einen falschen Benutzernamen oder ein falsches Passwort angegeben!

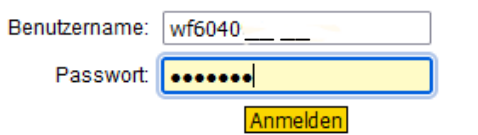

### Sie haben noch keinen Zugang?

Dann benutzen Sie bitte den Menüpunkt Registrieren.

#### Zugangspasswort vergessen?

Dann benutzen Sie bitte den Menüpunkt Passwort vergessen.

**2. Im Menübaum unter \_SAISON ; \_MANNSCHAFTSMELDUNGEN auswählen**

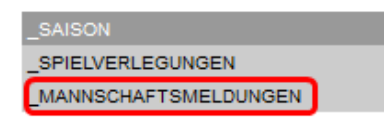

**3. Dann wird die Hallenrunde 2024/2025 ausgewählt.**

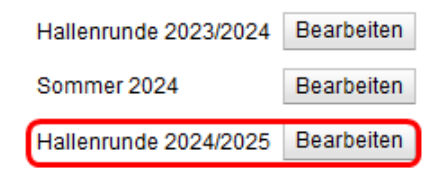

**4. Im nächsten Fenster "Neue Mannschaftsmeldung" auswählen**

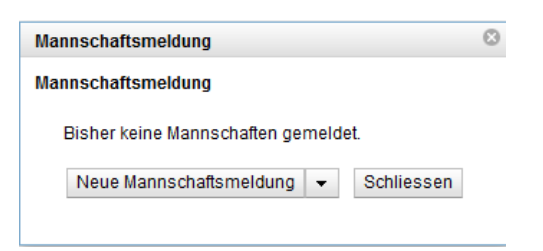

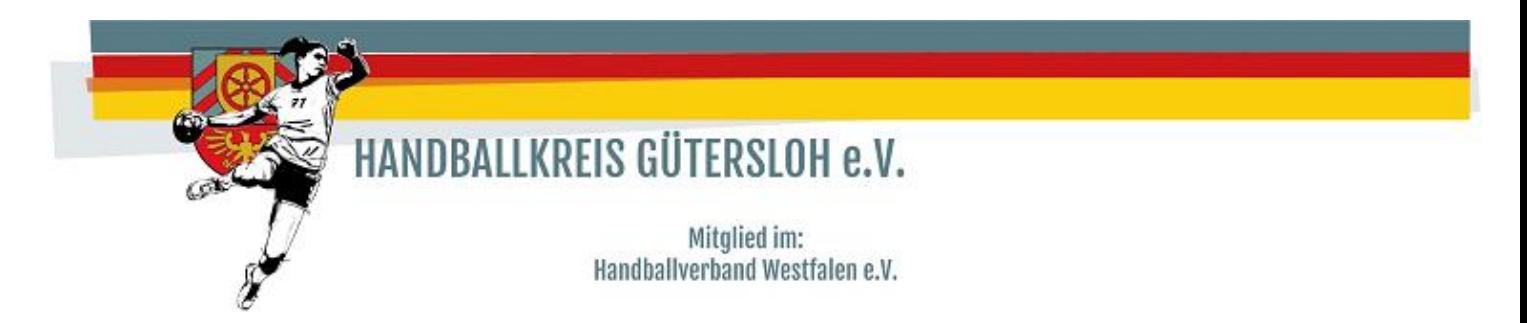

**5. Den Bereich auswählen für den eine Meldung abgegeben werden soll**

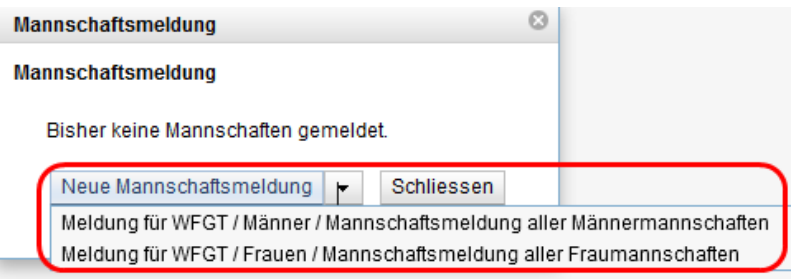

# **6. Abgabe der Meldung**

# **Hinweis:**

## **Hinweis zur Meldung beachten**

Für **jeden Bereich und für jede Mannschaft** muss eine Mannschaftsmeldung abgegeben werden.

Unter Mannschaftsnummer, die Nummer der Mannschaft eintragen, die in der Klasse spielt die unter Meldeoptionen ausgewählt wird.

Es sind **max. zwei Felder** (Spielklasse und der evtl. Schlüsselzahlwunsch) unter Meldeoptionen zu erfassen und **nicht alle Klassen** in den der Verein spielen möchte.

Zusätzlich kann die Teilnahme am Pokal unter Pokalrunde ausgewählt werden.

Vereinsinterne Beschreibung wäre z.B. Verein XY 2 (bei der der Mannschaftsnummer 2) muss aber nicht eingetragen werden.

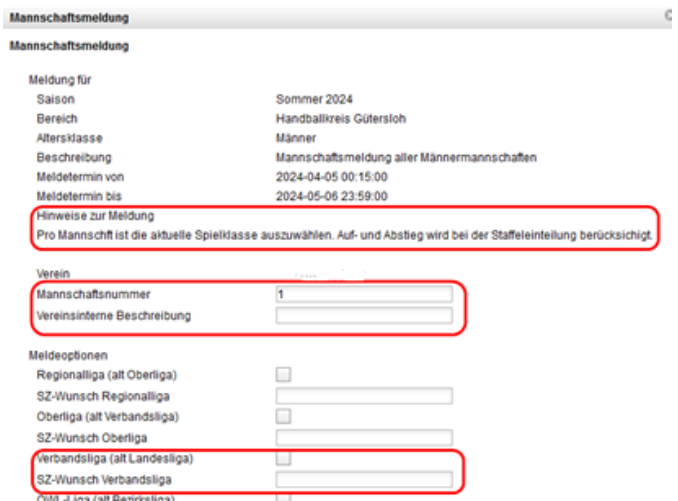

**Für jede Meldung ist ab Punkt 4 für jede Mannschaft**

# **die Meldung zu erfassen.**